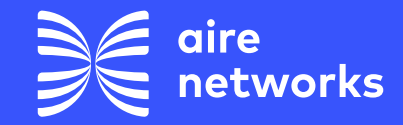

airenetworks.es airenetworks.es

**Cómo realizar una búsqueda manual de redes móviles**

N

## **Cómo realizar una búsqueda manual de redes móviles**

**¿Para qué sirve?** Esta configuración permite al usuario buscar manualmente una red móvil a la que conectarse.

**¿Cómo se configura?** Se deben seguir los pasos indicados a continuación según el tipo de dispositivo.

## **1. Android**

**1.** Ajustes > Redes Móviles > Operadores de Red.

**2.** Seleccionar la red de forma manual. **3.** Seleccionar una red de un operador diferente al nuestro.

**4.** Realizar búsqueda manual de nuevo realizando el paso 1.

**5.** Seleccionar nuestra red.

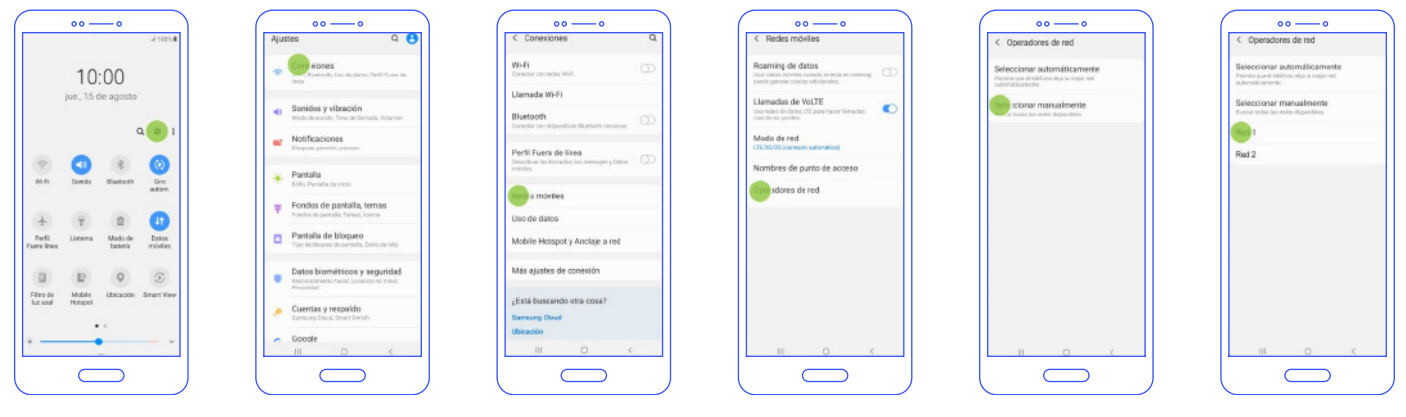

## **2. Xiaomi Redmi:**

- **1.** Ajustes > Tarjetas SIM y redes móviles > Seleccionar SIM > Redes móviles.
- **2.** Seleccionar la red de forma manual. **3.** Seleccionar una red de un operador diferente al nuestro.

**4.** Realizar búsqueda manual de nuevo realizando el paso 1 y 2.

**5.** Seleccionar nuestra red.

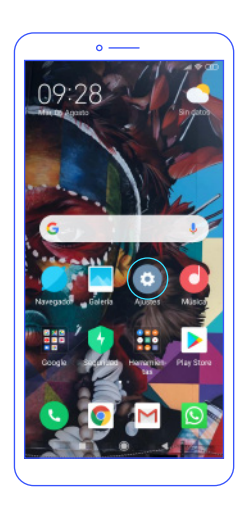

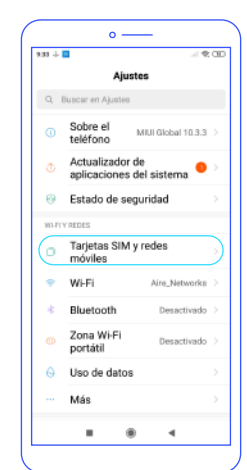

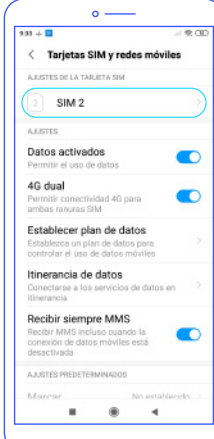

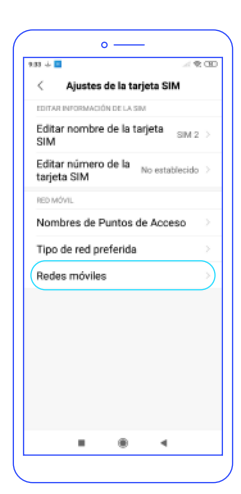

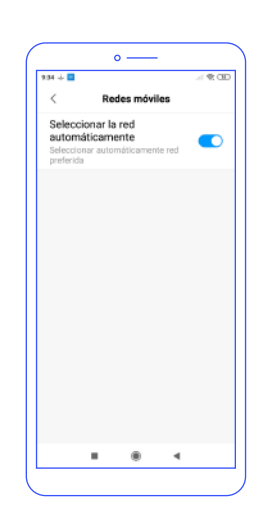

**3. iPhone:**

**1.** Configuración > Datos Móviles > Selección de red.

**2.** Quitar modo "Automático".

**3.** Seleccionar una red de un operador diferente al nuestro.

**4.** Realizar búsqueda manual realizando el paso 1 y 2. **5.** Seleccionar nuestra red.

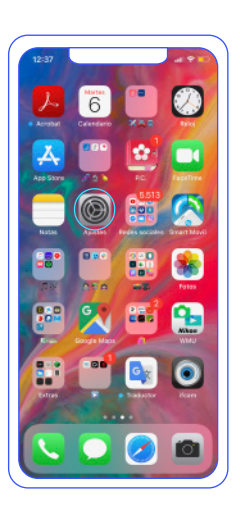

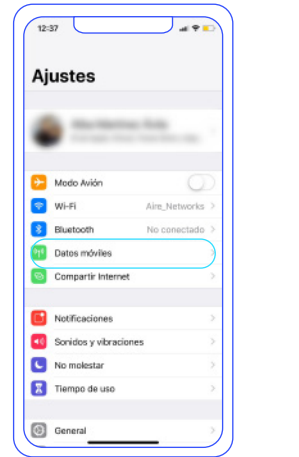

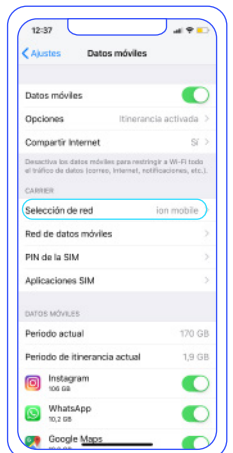

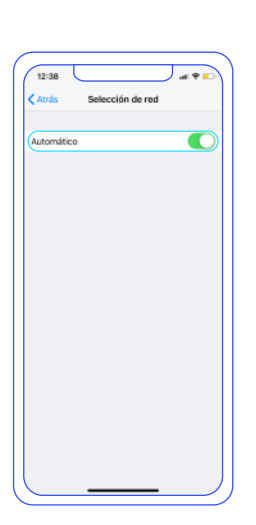

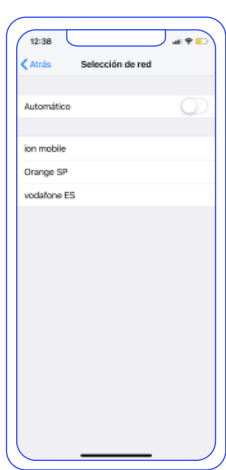

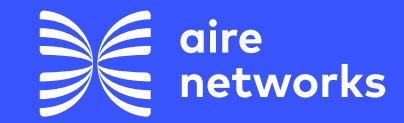

C/Santiago Ramón y Cajal, 11. Elche parque Empresarial. 03203 Elche, Alicante.

+34 911 090 000

airenetworks.es

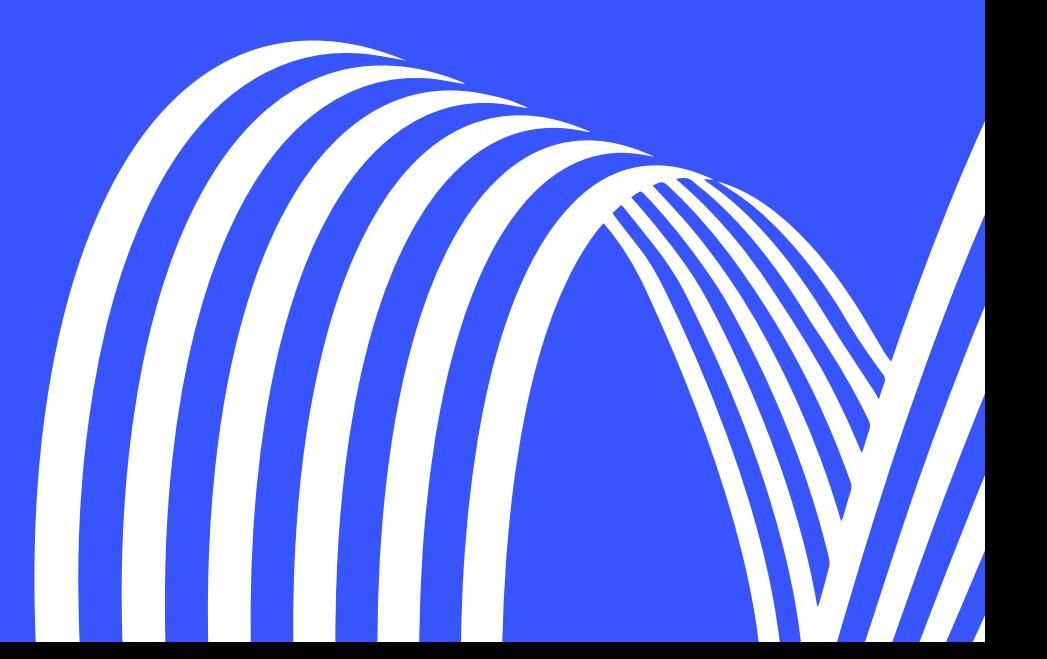